*mgr inż.Paweł Potasiński Warszawska Wyższa Szkoła Informatyki pawel.potasinski@gmail.com*

# **Wybrane zastosowania widoków i funkcji dynamicznych w systemie Microsoft SQL Server 2012.**

## **Selected uses of dynamic management views and functions in Microsoft SQL Server 2012**

### **Streszczenie**

W artykule omówiono przykłady zastosowania widoków i funkcji dynamicznych w systemie Microsoft SQL Server 2012. Podstawowa wiedza z tego zakresu jest niezbędna do sprawnego administrowania zasobami serwera baz danych.

#### **Słowa kluczowe: dynamiczny widok, plan wykonania, procedura składowana**

#### **Abstract**

Dynamic management views and functions (DMV) are one of the most useful source of knowledge on how Microsoft SQL Server 2012 database system is performing. They can be extremely useful for database administrators and people specialized in performance tuning and optimization. In this article three uses of DMVs have been described.

**Keywords: dynamic view, execution plan, stored procedure**

### **1. Wstęp**

Jednym ze źródeł informacji na temat funkcjonowania i zdrowia systemu Micosoft SQL Server 2012 są tak widoki jak i funkcje dynamiczne (ang. Dynamic Management Views – DMV). Oferują one administratorowi baz danych dostęp do informacji o samym systemie, jak również o aktualnym stanie wielu liczników, na podstawie których można wyciągnąć wnioski na temat funkcjonowania baz danych i całej instancji SQL Server. Część widoków dynamicznych gromadzi dane dotyczące wybranego aspektu działania systemu od ostatniego uruchomienia usługi SQL Server, dzięki czemu można często stwierdzić, czy przeprowadzone przez administratora strojenia i optymalizacje przyniosły korzyści. Celem artykułu jest przedstawienie wybranych zastosowań widoków i funkcji dynamicznych w procesach strojenia i optymalizacji systemu SQL Server.

W SQL Server 2012 w wersji RTM (numer wersji 11.0.2100) mamy do dyspozycji aż 177 widoków i funkcji dynamicznych. Pełną ich listę można wyświetlić wykonując poniższe zapytanie: **SELECT** 

'sys.' + name AS [Nazwa DMV], type\_desc AS [Rodzaj obiektu] FROM sys.system\_objects WHERE schema  $id = 4$  AND name LIKE 'dm[ $\frac{1}{6}$ " ORDER BY dmv\_name;

Rys. 1 Zapytanie do wyświetlenia listy DMV.

Powyższe zapytanie wykorzystuje fakt, że wszystkie widoki i funkcje dynamiczne są obiektami systemowymi (stąd zapytanie do widoku sys.system\_objects zwracającego listę obiektów systemowych), znajdują się w schemacie sys oraz mają nazwy rozpoczynające się od prefiksu "dm<sup>"</sup>.

DMV są podzielone na kategorie oznaczone dodatkowymi prefiksami. Listę tych kategorii wraz DMV są podzielone na kategorie oznaczone dodatkowymi prefiksami. Listę tych z ilością DMV należących do każdej z nich można uzyskać wykonując następujące zapytanie: SELECT następujące zapytanie zapytanie zapytanie zapytanie zapytanie zapytanie zapytanie zapytanie zapytanie zapytani<br>Zapytanie zapytanie zapytanie zapytanie zapytanie zapytanie zapytanie zapytanie zapytanie zapytanie zapytanie

```
ISNULL(LEFT(name, CHARINDER(',',name,4)),'<<All>>') + '*' AS [Grupa DMV],
   COUNT(*) AS [Ilosc]
FROM sys.system_objects 
WHERE schema_id = 4 AND name LIKE 'dm[_]%'
GROUP BY LEFT(name, CHARINDEX('_',name, 4))
WITH ROLLUP
ORDER BY LEFT(name, CHARINDEX(^{\prime}), name, 4));
```
Rys. 2 Zapytanie do wyświetlenia grup DMV

Wynik powyższego zapytania:

| Grupa DMV                                                                                                    | llosc          |
|----------------------------------------------------------------------------------------------------|----------------|
| < <al>&gt;*<br/><b>Contract Contract Contract Contract Contract Contract Contract Contract Contract Contract Contract Contract Co</b></al> | 177            |
| dm audit *                                                                                                    | 2              |
| dm broker *                                                                                                    | 4              |
| dm cdc *                                                                                                    | $\overline{2}$ |
| dm clr <sup>*</sup>                                                                                                    | 4              |
| dm_cryptographic_*                                                                                                    | 4              |
| dm_database_*                                                                                                    | 1              |
| dm db *                                                                                                    | 21             |
| dm exec *                                                                                                    | 22             |
| dm filestream '                                                                                                    | 3              |
| dm fts *                                                                                                    | 12             |
| dm hadr *                                                                                                    | 12             |
| $dm$ io $\degree$                                                                                                    | 4              |
| dm_logconsumer_*                                                                                                    | 2              |
| dm_logpool_*                                                                                                    | 4              |
| dm_logpoolmgr_*                                                                                                    | 3              |
| dm_os_*                                                                                                    | 41             |
| $dm$ qn $^{\bullet}$                                                                                                    | 1              |
| dm_repl_*                                                                                                    | 4              |
| dm resource '                                                                                                    | 4              |
| dm server *                                                                                                    | 4              |
| dm_sql_*                                                                                                    | 2              |
| $dm$ tcp $\degree$                                                                                                    | 1              |
| dm_tran_*                                                                                                    | 11             |
| dm xe                                                                                                    | 9              |

Rys. 3 Lista grup DMV **Rys. 3** Lista grup DMV

A zatem w SQL Server 2012 istnieją 24 grupy DMV, z których najliczniejsza (41 DMV) jest A zatem w SQL Server 2012 istnieją 24 grupy DMV, z których najliczniejsza (41 DMV) jest grupa dm os \* zawierająca widoki i funkcje poświęcone wewnętrznemu systemowi operacyjnemu SQLOS zaszytemu w systemie SQL Server.

### **2. Informacje o systemie**

Często zdarza się, że podczas pracy z systemem SQL Server administrator lub audytor nie ma bezpośredniego dostępu do serwera, na którym działa system zarządzania bazami danych. Dzieje się tak dlatego, że nie zawsze na serwerze baz danych administratorzy udostępniają zdalne konsole, dzięki alaczyci, ze me zawsze na serwerze odz danych daministatorzy doostępniają zdanie końsore, dzięki<br>którym można podłączać się bezpośrednio do systemu operacyjnego serwera. Jak wówczas sprawdzić którym można podacząc się oczpośrcimo do systemu operacyjnego serwera: sak wowczas sprawdzie parametry serwera i dowiedzieć się, jakie konta w systemie operacyjnym zostały wykorzystane do uruparametry serwera i dowiedziec się, jakie konta w systemie operacyjnym zostary wykorzystane do uru-<br>chomienia usług związanych z systemem SQL Server? Odpowiedzią są DMV.

Poniższe zapytanie do DMV o nazwie sys.dm\_os\_sys\_info zwraca podstawowe informacje o zaso-Poniższe zapytanie do DMV o nazwie *sys.dm\_os\_sys\_info* zwraca podstawowe bach serwera, takich jak procesory i pamięć: systemem SQL Server? Odpowiedzią są DMV. Poniższe zapytanie do DMV o nazwie *sys.dm\_os\_sys\_info* zwraca podstawowe

SELECT

cpu\_count AS [Logiczne procesory], cpu\_count / hyperthread\_ratio AS [Fizyczne procesory], CONVERT(numeric(19,2), physical\_memory\_kb / (1024 \* 1024.)) AS [Pamiec w GB], sqlserver\_start\_time AS [Data startu systemu]<br>
Fiz $\Omega$ FROM sys.dm\_os\_sys\_info;  $\frac{\text{m}}{\text{m}}$  $\text{L}$ mio;

Rys. 4 Zapytanie do wyświetlania informacji o serwerze start $\mathcal{L}_\text{S}$  (systemulation  $\mathcal{L}_\text{S}$  ) and the AS  $\mathcal{L}_\text{S}$  (see Fig.

Wynik powyższego zapytania może prezentować się na przykład tak:

| Logiczne procesory | <b>Fizyczne procesory</b> |     | Pamiec w GB Data startu systemu |
|--------------------|---------------------------|-----|---------------------------------|
|                    |                           | .88 | 2012-05-11 10:53:17.333         |

Rys. 5 Wynik zapytania o zasoby serwera **Rys. 5** Wynik zapytania o zasoby serwera

Na podstawie powyższego wyniku jesteśmy w stanie stwierdzić, że dany serwer dysponuje Na podstawie powyższego wyniku jesteśmy w stanie stwierdzić, że dany serwer dysponuje jednym procesorem o czterech rdzeniach oraz ośmioma gigabajtami pamięci operacyjnej, a także, że ostatnie uruchomienie usługi SQL Server nastąpiło 11 maja 2012 roku o godzinie 10:53. Rys. 5 Wynik zapytania o zasoby serwera

Z kolei, jeśli chcemy sprawdzić, na jakich kontach działają usługi systemu SQL Z kolei, jeśli chcemy sprawdzić, na jakich kontach działają usługi systemu SQL Server, możemy wykonać zapytanie do DMV o nazwie sys.dm\_server\_services: Z kolei, jeśli chcemy sprawdzić,

servicename AS [Usluga], service\_account AS [Konto], FROM sys.dm\_server\_services; SELECT status desc AS [Stan]

Rys. 6 Zapytanie do sprawdzania stanu usług systemu SQL Server Rys. 6 Zapytanie do sprawdzania stanu usług systemu SQL Server Rys. 6 Zapytanie do sprawdzania stanu usług systemu SQL Server

Przykładowy wynik:

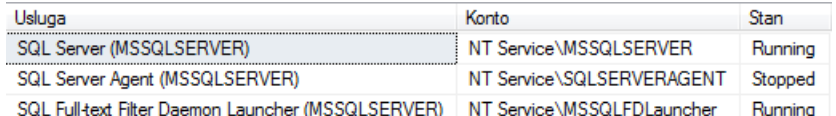

Rys. 7 Wynik zapytania o stan usług systemu SQL Server Rys. 7 Wynik zapytania o stan usług systemu SQL Server **Rys. 7** Wynik zapytania o stan usług systemu SQL Server

Z powyższego wyniku można odczytać, że o ile dla każdej usługi zostało stworzone osobne konto lokalne w systemie operacyjnym, o tyle usługa SQL Server Agent odpowiedzialna za automatyzację procesów w systemie SQL Server jest zatrzymana (Stan = Stopped).

## **3. Na co czeka system?**

Jednym z często stosowanych podejść w rozwiązywaniu problemów z wydajnością systemu SQL Server jest badanie stanów oczekiwania systemu. Każda milisekunda oczekiwania każdej sesji / zapytania w systemie SQL Server jest kategoryzowana i zapisywana w swoistym "pamiętniku". Dostęp do zagregowanych danych z tego "pamiętnika" daje administratorowi DMV o nazwie sys.dm os wait stats. Konstruując stosowne zapytanie do tego widoku można uzyskać informacje o tym, na co najczęściej czeka system baz danych podczas realizacji zadań. Poniższe zapytanie wyświetli te kategorie stanów oczekiwania, które generują ponad 90% czasu oczekiwania systemu:

```
WITH Waits AS (
   SELECT 
   wait type,
      waiting tasks count,
   wait time ms / 1000. AS wait time s,
    100. * wait time_ms / SUM(wait time_ms) OVER() AS pct,
   ROW_NUMBER() OVER(ORDER BY wait_time_ms DESC) AS rn
  FROM sys.dm_os_wait_stats
  WHERE wait type NOT IN (
     'CLR_SEMAPHORE','LAZYWRITER_SLEEP','RESOURCE_QUEUE',
     'SLEEP_TASK','SLEEP_SYSTEMTASK','SQLTRACE_BUFFER_FLUSH',
    'WAITFOR', 'LOGMGR_QUEUE','CHECKPOINT_QUEUE','REQUEST_FOR_DEADLOCK_
SEARCH',
     'XE_TIMER_EVENT','BROKER_TO_FLUSH','BROKER_TASK_STOP','CLR_MANUAL_
EVENT',
      'CLR_AUTO_EVENT','DISPATCHER_QUEUE_SEMAPHORE', 'FT_IFTS_SCHEDULER_
IDLE_WAIT',
     'XE_DISPATCHER_WAIT', 'XE_DISPATCHER_JOIN'
   )
 )
  SELECT 
  W1.wait_type AS [Kategoria],
  W1.waiting_tasks_count AS [Ilosc oczekiwan],
  CAST(W1, wait time s AS decimal(12, 2)) AS [Czas oczekiwania w sek.], CAST(W1.pct AS decimal(12, 2)) AS [Procent],
   CAST(SUM(W2.pct) AS decimal(12, 2)) AS [Procent w sumie]
  FROM Waits AS W1
 INNER JOIN Waits AS W2
 ON W2.rn \leq W1.rn
 GROUP BY W1.rn, W1.wait_type, W1.waiting_tasks_count, W1.wait_time_s, W1.pct
 HAVING SUM(W2.pct) - W1.pct \leq 90;
```
Rys 8. Zapytanie do wyświetlania stanów oczekiwania systemu

Powyższe zapytanie zostało skonstruowane tak, by nie pokazywać kategorii oczekiwania, które zazwyczaj mogą zostać zignorowane podczas monitorowania systemów SQL Server 2008 R2 i starszych wersji. Przykładowy wynik zapytania:

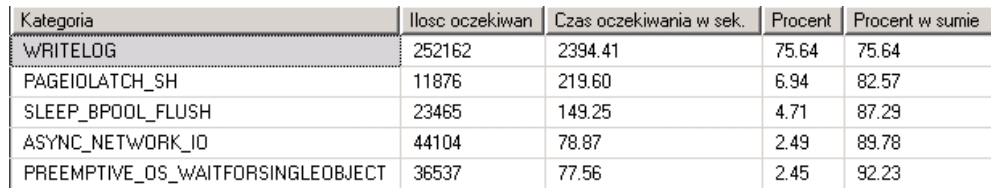

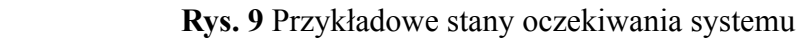

Na podstawie powyższego wyniku można stwierdzić, że na badanej instancji SQL Server Na podstawie powyższego wyniku można stwierdzić, że na badanej instancji SQL Server najdłużej najdłużej (75%) czystem oczekuje na zapis do dzienników transakcji baz danych (kategorie (75% czasu oczekiwania) system oczekuje na zapis do dzienników transakcji baz danych (kategoria)<br>WRITELOG). Może to przez przez przez przez przez przez przez przez przez przez przez przez przez przez przez p WRITELOG). Może to wskazywać na problemy związane z nieprawidłowym rozmieszczeniem plików baz danych lub zbyt wolnymi dyskami przeznaczonymi na pliki dzienników transakcji. Dzięki takiej analizie administrator może przystąpić do dalszego monitorowania ukierunkowanego na konkretne problemy, przez co jest w stanie szybciej zdiagnozować przyczynę, dla której operacje w systemie trwają niż powinny. dłużej, niż powinny.

Kategorie stanów oczekiwania systemu SQL Server opisane są w dokumentacji do Kategorie stanów oczekiwania systemu SQL Server opisane są w dokumentacji do widoku sys.dm\_ widoku *sys.dm\_os\_wait\_stats* (http://technet.microsoft.com/en-us/library/ms179984.aspx) os\_wait\_stats (http://technet.microsoft.com/en-us/library/ms179984.aspx) oraz w bardzo dobrym, nadal aktualnym artykule SQL Server 2005 Performance Tuning using the Waits and Queues (http://technet. microsoft.com/en-us/library/cc966413.aspx).

# **4. plany wykonania procedur składowanych 4. Plany wykonania procedur składowanych**

Procedury składowane są często wykorzystywane przez programistów baz danych Procedury składowane są często wykorzystywane przez programistów baz danych pracujących z systemem SQL Server. Dzięki zastosowaniu procedur programista może zaszyć dowolny kod implementujący logikę biznesową w bazie danych, co upraszcza proces utrzymania aplikacji. Procedury dają także możliwość ograniczenia dostępu użytkowników do tabel. Wystarczy, że programista stworzy stosowne procedury składowane realizujące operacje na wybranej tabeli i nada użytkownikowi uprawnienia do wykonywania tych procedur, a użytkownik będzie mógł realizować operacje modyfikacji danych w tabeli bez potrzeby posiadania uprawnień na samej tabeli. Jednocześnie za pomocą kodu zaszytego potrzeby posiadania uprawnieżącego posiadania uprawnień na samej tabeli. Jednocześnie za pomocą za przezytego w<br>Zaszytego w wielkiego w wielkiego wielkiego w wielkiego wielkiego wielkiego wielkiego w wielkiego w wielkiego procedurach programista może wprowadzić własne mechanizmy kontroli jakości danych oraz w procedurach programista może wprowadzić własne mechanizmy kontroli jakości danych oraz przebiegu operacji.

Rozwiązywanie problemów wydajnościowych zaistniałych w procedurach Rozwiązywanie problemów wydajnościowych zaistniałych w procedurach składowanych nie należy do prostych zadań. Jeśli procedura realizuje złożoną logikę i dokonują się za pomocą jej kodu modyfikacje danych, uruchamianie procedury w celach testowych nie wchodzi często w grę. W takich momentach dobrym podejściem jest odnalezienie zapisanego w pamięci planu wykonania procedury i wykonanie analizy tego planu. Dostęp do planów wykonania oraz statystyk uruchamiania procedur składowanych można zrealizować za pomocą następującego zapytania:

**SELECT**  DB\_NAME(p.database\_id) AS [Baza danych], QUOTENAME(OBJECT SCHEMA NAME(p.[object id], p.database id)) + '.' + QUOTENAME(OBJECT\_NAME(p.[object\_id], p.database\_id)) AS [Procedura],

p.cached\_time AS [Data zapisania planu], p. last\_execution\_time AS [Data ostatniego wykonania],  $p_{\text{max}}$  p.execution\_count AS [Hose wykonan], CONVERT(  $\text{numeric}(38,2),$  CASE WHEN p.execution\_count =  $0$  THEN 0 ELSE p.total\_elapsed\_time \* 1.0 / p.execution\_count END) AS [Sredni czas wykonania], q.query\_plan  $AS$  [Plan] FROM sys.dm\_exec\_procedure\_stats AS p CROSS APPLY sys.dm\_exec\_query\_plan(p.plan\_handle) AS q WHERE  $p.database_id = DB_ID()$ ORDER BY p.execution\_count DESC;  $\alpha$ NIVERT $\alpha$  $C$  a CE WILLIN<br>CELENIA  $HEEN$  v.  $ELSE$  p.iola

DB\_NAME(p.database\_id) AS [Baza danych],

Rys. 10 Zapytanie do wyświetlania statystyk oraz planów wykonania procedur składowanych

Zapytanie korzysta z DMV o nazwie sys.dm\_exec\_procedure\_stats zwracającego statystyki wykonania procedur składowanych oraz z funkcji sys.dm\_exec\_query\_plan, która zwraca między innymi plan wykonania w formacie XML. Przykładowy wynik powyższego zapytania dla bazy danych Adventure-Works2012:  $m_s$ dzy innymi plan wykonania wykonania wykonania wykonania wykonania wystrzego zapytania wynik powstania wynik powstania wynik powstania wynik powstania wynik powstania wynik powstania wynik powstania wynik powstania wyn dla bazy danych *AdventureWorks2012*:

| Basa danych | Procedura                                                                                           | Data zapisania planu | Data ostatniego wykonania licec wykonan Sredni czas wykonania Plan |           |                                                                   |
|-------------|----------------------------------------------------------------------------------------------------|----------------------|--------------------------------------------------------------------|-----------|-------------------------------------------------------------------|
|             | AdvertureWorks2012   idbo] [uspGetManagerEmployees]                                                 |                      | 2012-05-15 08:58:33:803 2012-05-15 08:58:33:897                    | 121903.00 | ShowPlanXML emine+"http://achemas.nicrosoft.com                   |
|             | Adverture/Works2012 jdbo].jug/GetEmployee/Managers] 2012-05-15 08:58:24.587 2012-05-15 08:58:24.697 |                      |                                                                    | 28599.00  | ChowFlanXML writer="http://achemas.microsoft.com                  |
|             | AdvertureWorks2012 lifbol.luspGetBIOfMaterials1                                                     |                      | 2012-05-15 08:58:13.773 2012-05-15 08:58:13.803                    | 350.00    | <showplanxml xmins=""> 1sto //achemas.microsoft.com</showplanxml> |

Rys. 11 Statystyki i plany wykonania procedur składowanych **Rys. 11** Statystyki i plany wykonania procedur składowanych

cie XML i wyświetlać je w postaci graficznej. Przykład takiego graficznego planu wykonania ilustruje  $W$  i we postaci graficznej. Przykład takiego graficznej. Przykład takiego planu takiego planu takiego planu takiego planu takiego planu takiego planu takiego planu takiego planu takiego planu takiego planu takiego planu Narzędzie SQL Server Management Studio potrafi interpretować plany wykonania zapisane w formarysunek 6.

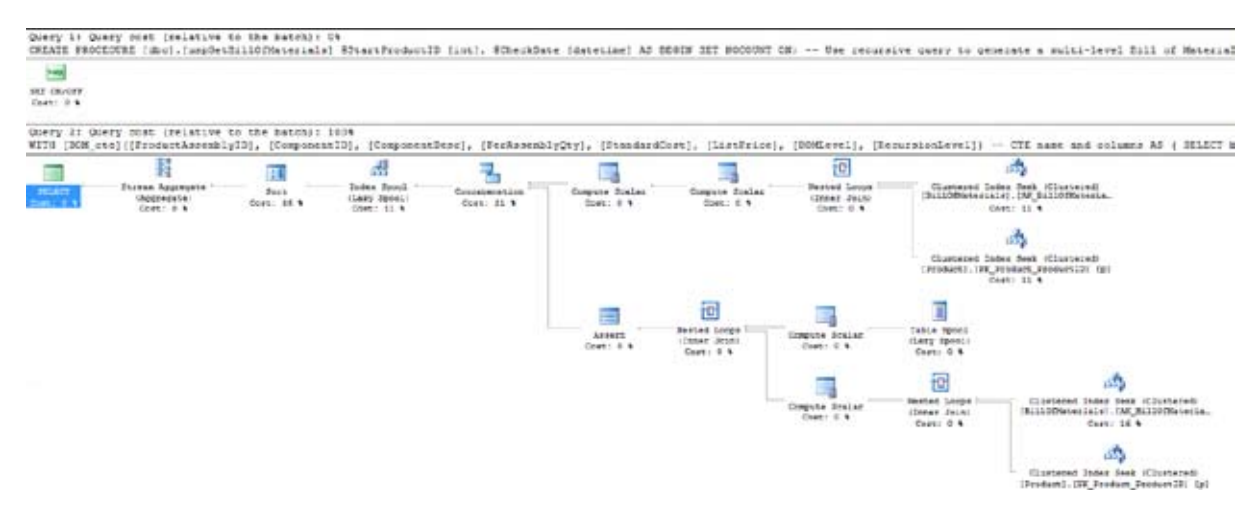

Rys. 12 Przykładowy plan wykonania procedury składowanej **Rys. 12** Przykładowy plan wykonania procedury składowanej

Mając plan wykonania procedury w postaci graficznej i w formacie XML, administrator może przeanalizować plan i dowiedzieć się, które polecenie w procedurze wykonywało się najdłużej i powodowało wykorzystanie największej ilości zasobów serwera.

## **5. Podsumowanie**

Widoki i funkcje dynamiczne to potężna broń w rękach osób pracujących z systemem Microsoft SQL Server. Dzięki ich znajomości administrator baz danych może uzyskać wiele cennych informacji, których użycie może prowadzić do rozwiązania nawet najbardziej skomplikowanych problemów zarówno z pojedynczymi poleceniami Transact-SQL, jak i z całą bazą danych, a nawet instancją systemu SQL Server.

W artykule przedstawiłem zaledwie trzy możliwe zastosowania DMV, ale warto wymienić inne często spotykane zastosowania tych obiektów:

- monitorowanie sesji i połączeń w tym wystąpień problemu blokowania,
- poszukiwanie brakujących indeksów,
- monitorowanie użycia i fragmentacji indeksów,
- monitorowanie wykorzystania zasobów w bazie tempdb (obiekty tymczasowe),
- wyszukiwanie zależności między obiektami w bazach danych,

• przeszukiwanie bufora planów wykonania (np. celem znalezienia planów wykonania wykorzystujących wiele procesorów).

Podsumowując, widoki i procedury dynamiczne powinien poznać każdy, kto sprawnie posługuje się językiem Transact-SQL, a chciałby mieć lepszą kontrolę nad procesami, które dzieją się w systemie SQL Server.